# **Contents**

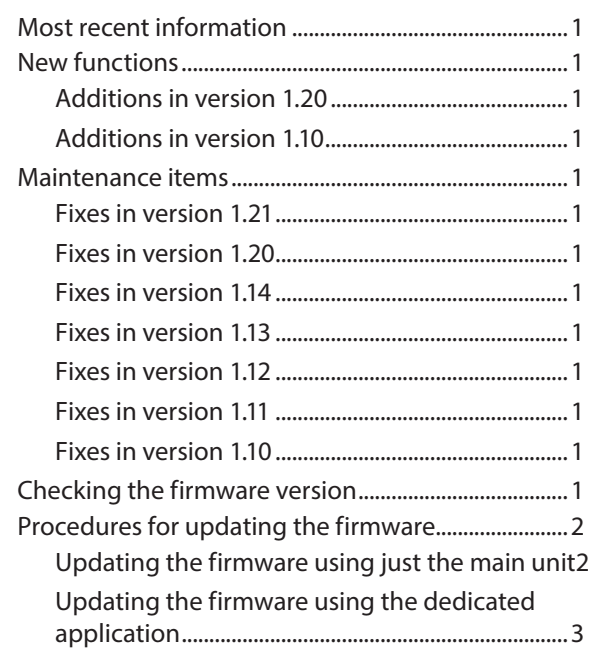

# **Most recent information**

We request that you always use the latest firmware version for this unit. For information about the latest firmware, check the TEAC Global Site (**http://teac-global.com/**).

# **New functions**

# **Additions in version 1.20**

- **•** File operations have been added to the Quick menu PROTECT: function to protect files
	- CLR ALL MARKS: function to delete all marks in a file
- **•** A folder operation has been added to the quick menu FOLDER DELETE: function to delete empty folders
- **•** Ability to add marks manually during playback
- **•** Ability to clear specified marks
- **•** Function that adds marks automatically when the PEAK indicator lights
- **•** Ability to skip marks by type
- **•** Ability to record XRI information
- **•** Ability to show XRI information
- **•** Ability to delete XRI information

# **Additions in version 1.10**

- **•** A metronome function has been added.
- **•** An AUTO DIVIDE function, which allows division at all marks at once, has been added.
- **•** A time setting via Wi-Fi function has been added.
- **•** A firmware updating via Wi-Fi function has been added.

# **Maintenance items**

# **Fixes in version 1.21**

**•** Operation stability has been improved.

#### **Fixes in version 1.20**

- **•** Operation stability has been improved.
- **•** Stability has been improved when using DR CONTROL.

#### **Fixes in version 1.14**

- **•** "CARD FULL" would occur even when an SD card had enough open space. This has been fixed.
- **•** Operation stability has been improved.
- **•** Stability has been improved when using DR CONTROL.

## **Fixes in version 1.13**

- **•** Operation when using DR CONTROL has been improved.
- **•** Wi-Fi connection stability has been improved.
- **•** Operation stability has been improved.

### **Fixes in version 1.12**

- **•** Stability when controlling the unit using the dedicated DR CONTROL application has been improved.
- **•** The process of reading WAV files has been improved.

# **Fixes in version 1.11**

- **•** The precision of the remaining battery indicator when using Ni-MH batteries has been improved.
- **•** The remaining battery restriction when starting to use Wi-Fi has been improved.
- **•** The saving of settings when turning the unit off has been improved.

### **Fixes in version 1.10**

- **•** Operation stability has been improved.
- **•** Wi-Fi connection stability has been improved.

# **Checking the firmware version**

Check the firmware version used by your DR-22WL before updating it.

- 1. Turn the unit on.
- 2. Press the **A/MENU/■** button to open the MENU screen.
- 3. Press the F1<sup>1</sup> button to open the INFO screen.
- 4. Use the **F2** or **F3** button to select VERSION and press the **F4 Button**.

The VERSION screen opens.

Check the "system" (firmware version) and "Wi-Fi" (Wi-Fi firmware version) shown here.

If the "system" and "Wi-Fi" shown here are the same or newer than the versions that you are planning to use to update, there is no need to update.

# <span id="page-1-0"></span>**Procedures for updating the firmware**

#### **CAUTION**

*Before conducting a firmware update, make sure that the unit has sufficient battery power or power is being supplied by the AC adapter (TASCAM PS-P515U; sold separately). If the remaining battery charge is too low, the unit will not allow the update to start.*

#### **Updating the firmware using just the main unit**

#### **CAUTION**

*Firmware version 1.13 is necessary to update to firmware version 1.14 or later. Update the firmware to version 1.13 in advance. An error will occur and the update will not complete properly if you try to update to version 1.14 or later from version 1.12 or earlier. The same update procedures can be used for both version 1.13 and 1.14.*

- 1. Download the latest firmware from the TEAC Global Site (**http://teac-global.com/**). If the downloaded file is in ZIP format or another compressed file type, decompress it.
- 2. Turn the unit on and use the included USB cable to connect the unit to the computer. The computer will recognize the unit as an external drive (external storage device).
- 3. Copy the downloaded firmware ("DR-22WL\_c\_XX.114" for SYSTEM version 1.14) to the "UTILITY" folder on the DR-22WL.
- 4. After copying completes, use the proper procedures to disconnect the unit from the computer, and then turn the unit off.
- 5. While pressing the **A/MENU/** and  $\rightarrow$  buttons, turn the unit on.

The unit will launch in PROGRAM UPDATE mode and the update file will be shown on the screen.

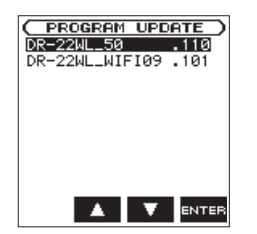

#### **NOTE**

*This screen shows the firmware update files in the "UTILITY" folder on the unit.*

*The firmware copied in step 3 above should be shown.*

*If there is no update file,* No Update File *will appear on the screen*

6. Use the **F2** and **F3** buttons to select the system firmware and press the F4 **Button**.

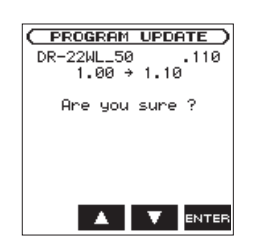

The current version number will be shown on the left and the update version number will be shown on the right.

- 7. Press the **F4** button to start the program update.
- 8. After the update completes, Update Complete will appear at the bottom of the screen. Then, the unit will turn off automatically. Turn it on again.
- 9. Refer to "Checking the firmware version" and confirm that the system shows the latest firmware version.

<span id="page-2-0"></span>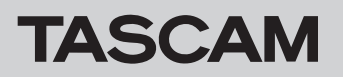

# **DR-22WL Release Notes**

## **Updating the firmware using the dedicated application**

You can use the free dedicated application (TASCAM DR CONTROL) to update the unit's firmware. This example explains how to use TASCAM DR CONTROL installed on a smartphone.

- 1. Connect the smart phone that has TASCAM DR CONTROL installed to an external access point by Wi-Fi.
- 2. Launch TASCAM DR CONTROL.
- 3. Press the "BROWSE" button on the application screen.

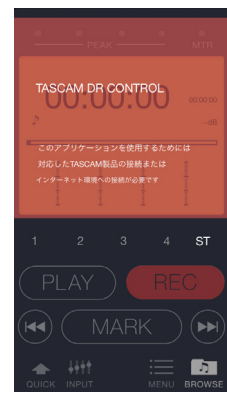

4. Press the "Get Firmware" button on the application screen.

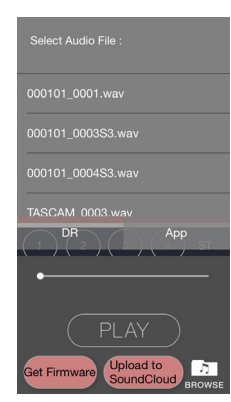

5. Press the "DOWNLOAD" button on the application screen.

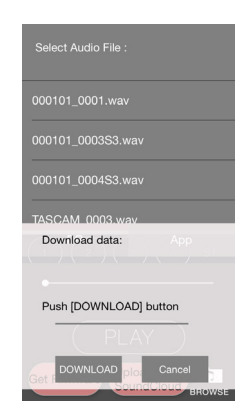

6. When the "Firmware Download is completed." message appears on the application screen, press the "OK" button.

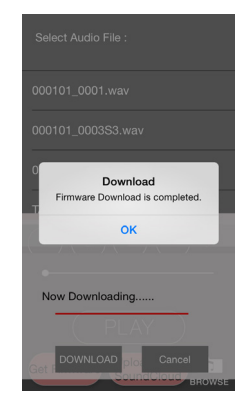

- 7. Disconnect the smart phone with TASCAM DR CONTROL from the external access point, and connect it to the DR−22WL by Wi-Fi.
- 8. Launch TASCAM DR CONTROL.
- 9. Press the "MENU" button on the application screen.

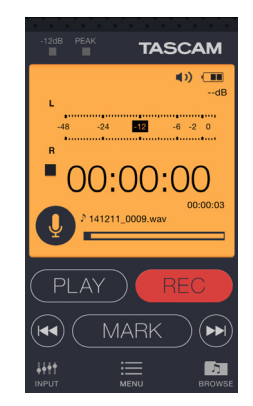

10. Press "FIRM UPDATE" on the application screen. Firmware updating starts on the DR-22WL.

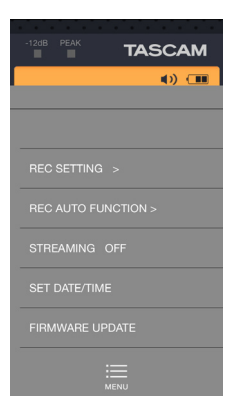

After updating completes, the DR-22WL will automatically turn off.